### **Effective Programming Practices for Economists**

## **Miscellaneous Tools**

### **Navigation in the Unix shell**

Janoś Gabler and Hans-Martin von Gaudecker

## **Motivation**

- Your shell has a present-working-directory (pwd)
- By default, the home directory  $\blacksquare$
- Typically, you want the pwd to be your project folder
	- Can use right click in your file explorer (inefficient)
	- Can use cod
- Optionally, you can also create, copy and delete files in the shell

# **Unix File System**

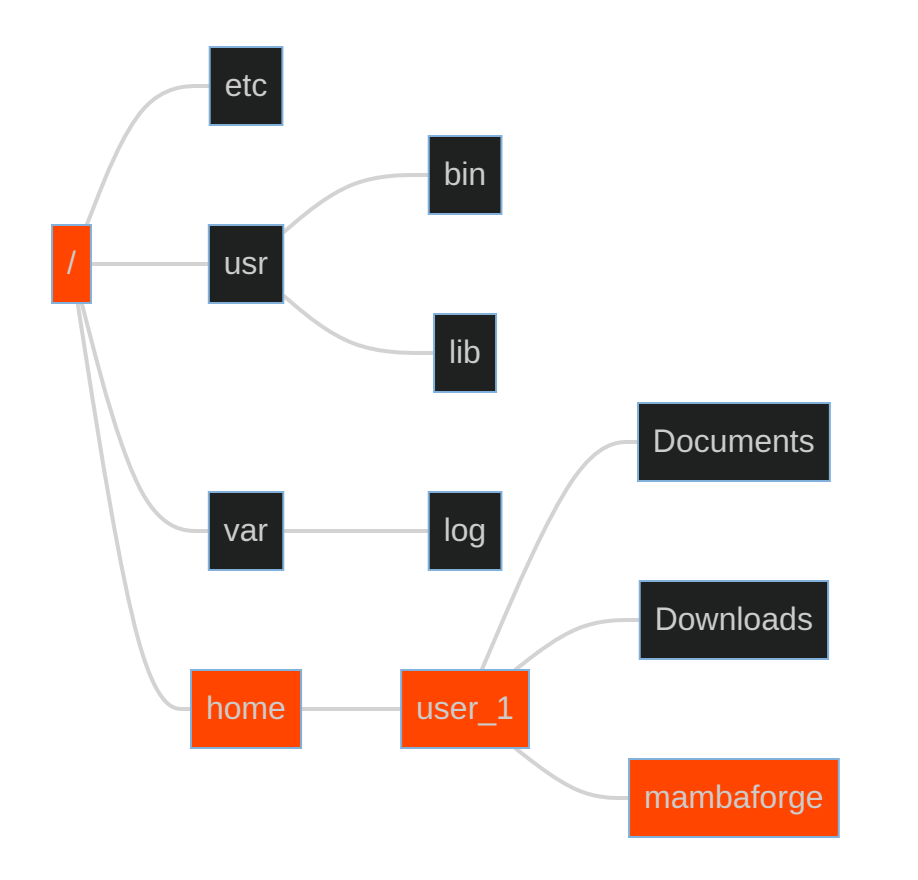

### **GUI representation**

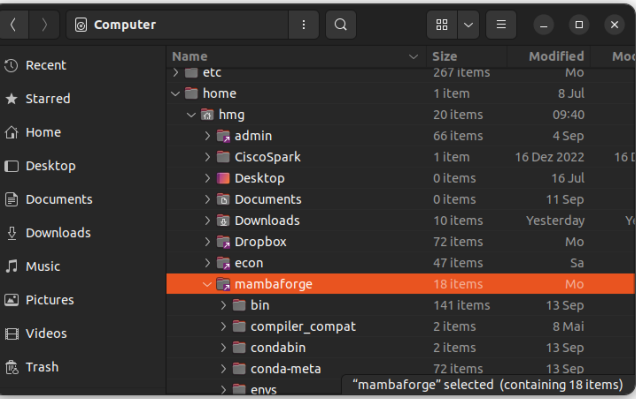

### **Shell representation**

/home/user\_1/mambaforge

## **Where to store your projects**

- Good idea to store all git repositories somewhere close to home directory  $\blacksquare$
- Example:  $\blacksquare$

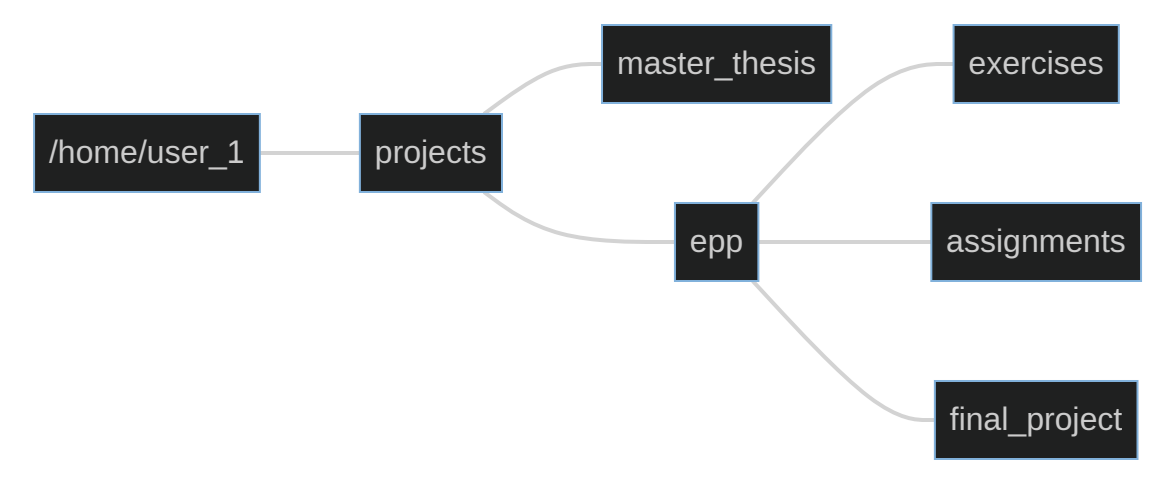

### **The z command**

- Only type rough names of files to jump to them
- Similar to fuzzy matching in VS Code!
- Gets better the more you use it!
- Installation: <https://github.com/rupa/z>